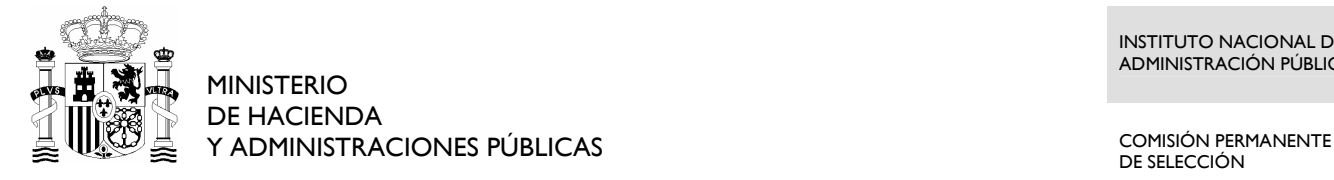

DE SELECCIÓN

# **Oferta de Empleo Público 2012/2013**

# **PRUEBAS SELECTIVAS PARA ACCESO POR PROMOCIÓN INTERNA, PARA PERSONAL FUNCIONARIO Y PERSONAL LABORAL FIJO, AL CUERPO GENERAL AUXILIAR DE LA ADMINISTRACIÓN DEL ESTADO AUX-PI 12/13**

# **INSTRUCCIONES**

#### 1. **No abra este cuestionario hasta que se le indique**.

- 2. Si durante la realización de la prueba tuviera alguna dificultad con el ordenador, levante la mano y será atendido.
- 3. Mantenga durante todo el ejercicio su DNI sobre la mesa.
- 4. El ejercicio constará de tres partes: prueba de transcripción, prueba de maquetación y prueba de Excel.
- 5. No existe un orden establecido para la realización de las pruebas. Cada opositor decidirá por cuál prueba comienza.
- 6. Para la realización de este ejercicio dispone de **TREINTA** minutos en total (las tres pruebas). El tiempo para la realización de cada una de las partes puede ser distribuido según sus necesidades.
- 7. Siguiendo las instrucciones que le den en el aula, abra las tres plantillas que le muestra la pantalla, correspondientes a las tres partes de que se compone este ejercicio.
- **8.** Cuando se dé la señal de comienzo del ejercicio, puede abrir este cuadernillo e iniciarlo. **RECUERDE: para responder a cada una de las pruebas deberá utilizar la plantilla correspondiente. No mezcle respuestas. No escriba la prueba de transcripción en la plantilla de maquetación, ni viceversa.**
- 9. Cuando se indique que ha finalizado el tiempo de realización del ejercicio deje de teclear y **espere instrucciones**.
- 10. Al finalizar el ejercicio se procederá al grabado de las pruebas siguiendo **las instrucciones que en ese momento se le darán**. RECUERDE: NO intente grabar por su cuenta el ejercicio, porque podría anularlo.
- 11. El cierre de la ventana por el opositor implica la finalización de esa parte del ejercicio.

#### **PRUEBA DE TRANSCRIPCIÓN**

- 1. Consiste en la copia del texto propuesto en la página siguiente de este cuadernillo. Si en el texto a transcribir detectase faltas de ortografía o acentuación, DEBERÁ corregirlas. Respete la estructura de párrafos del texto original y no altere los signos de puntuación.
- 2. Deberá escribir la transcripción en la plantilla con encabezado en **rojo**, identificada como **PRUEBA DE TRANSCRIPCIÓN**.
- 3. Utilizará el procesador de textos Word 2003; no utilice las opciones del menú del procesador sobre configuración de página, encabezados y pies, formatos – fuente, párrafo, estilo – ya que todas ellas están predefinidas.
- 4. La corrección automática de ortografía y gramática está desactivada. Igualmente se han bloqueado las opciones de "Autocorrección" de texto.

#### **PRUEBA DE MAQUETACIÓN**

- 1. Consiste en la elaboración de un documento tal como el que aparece en la **página siguiente** a la página de transcripción del texto, siguiendo las especificaciones definidas en las instrucciones. Para ello utilizará el procesador de textos Word 2003.
- 2. Elaborará el documento en la plantilla con encabezado en **azul**, identificada como **PRUEBA DE MAQUETACIÓN**.
- 3. Tenga en cuenta que en esta parte del ejercicio se valorará la capacidad para la composición de documentos escritos utilizando el citado procesador de textos, así como el conocimiento de sus funciones y utilidades.
- 4. Es necesario que los textos **estén completos y sin errores**.
- 5. Únicamente se calificarán las especificaciones que vienen definidas en el ejercicio.

### **PRUEBA DE EXCEL**

- 1. Consiste en la ejecución de las instrucciones contenidas en la última hoja de este cuadernillo, con las que se completarán las celdas marcadas en **amarillo** con borde marrón de la hoja de Excel.
- 2. Se pueden utilizar las fórmulas y cálculos aritméticos que se desee, siempre que se llegue al resultado correcto.
- 3. Los colores, las fuentes y el formato de la fuente (negrita, cursiva, tamaño, etc.) son indiferentes. No se valorarán en la corrección del examen (es decir, al final del examen las celdas que eran amarillas, pueden dejar de serlo y esto no afectará a la puntuación).
- 4. No debe realizarse ningún redondeo en los cálculos si no se solicita explícitamente.

El Casino de Vetusta ocupaba un caserón solitario, de piedra ennegrecida por los ultrages de la humedad, en una plazuela sucia y triste cerca de San Pedro, la iglesia antiquísima vecina de la catedral. Los socios jovenes querían mudarse pero el cambio de domicilio sería la muerte de la sociedad según el elemento serio y de más arraigo. No se mudó el Casino y siguió remendando como pudo sus goteras y demás achaques de abolengo. Tres generaciones habían vostezado en aquellas salas extrechas y oscuras, y esta solennidad del aburrimiento heredado no debía trocarse por los azáres de un porvenir dudoso en la parte nueva del pueblo, en la Colonia. Además, decían los viejos, si el Casino deja de residir en la Encimada, adios Casino.

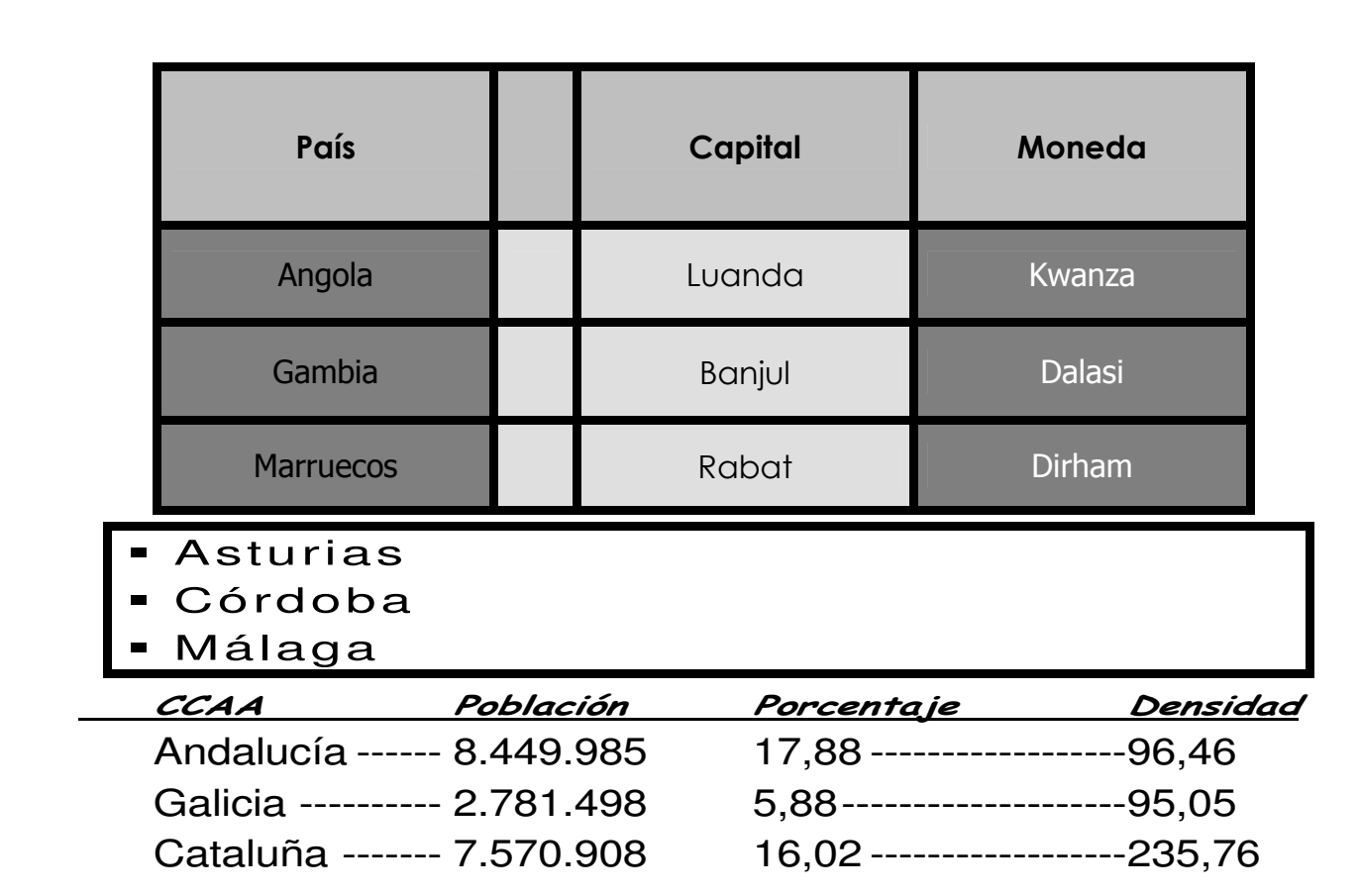

# ESPECIFICACIONES PARA LA ELABORACIÓN DEL DOCUMENTO DE MAQUETACIÓN

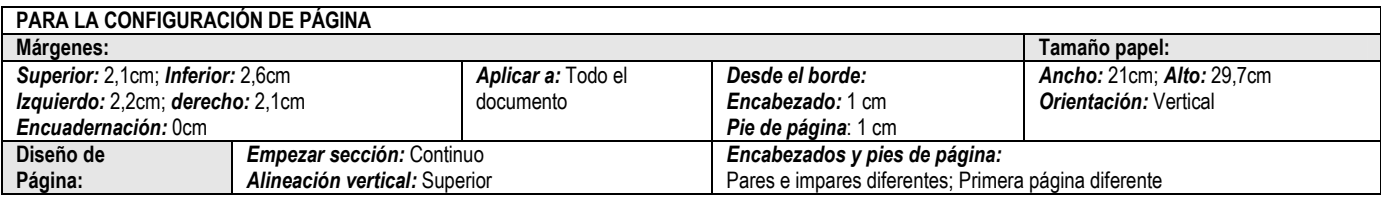

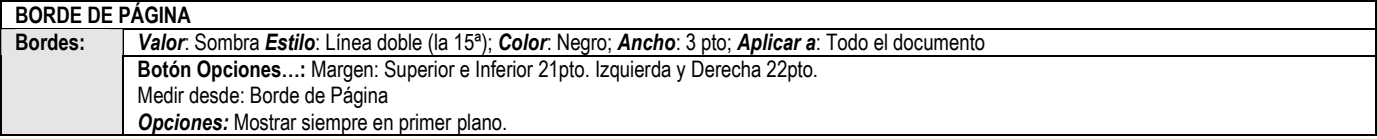

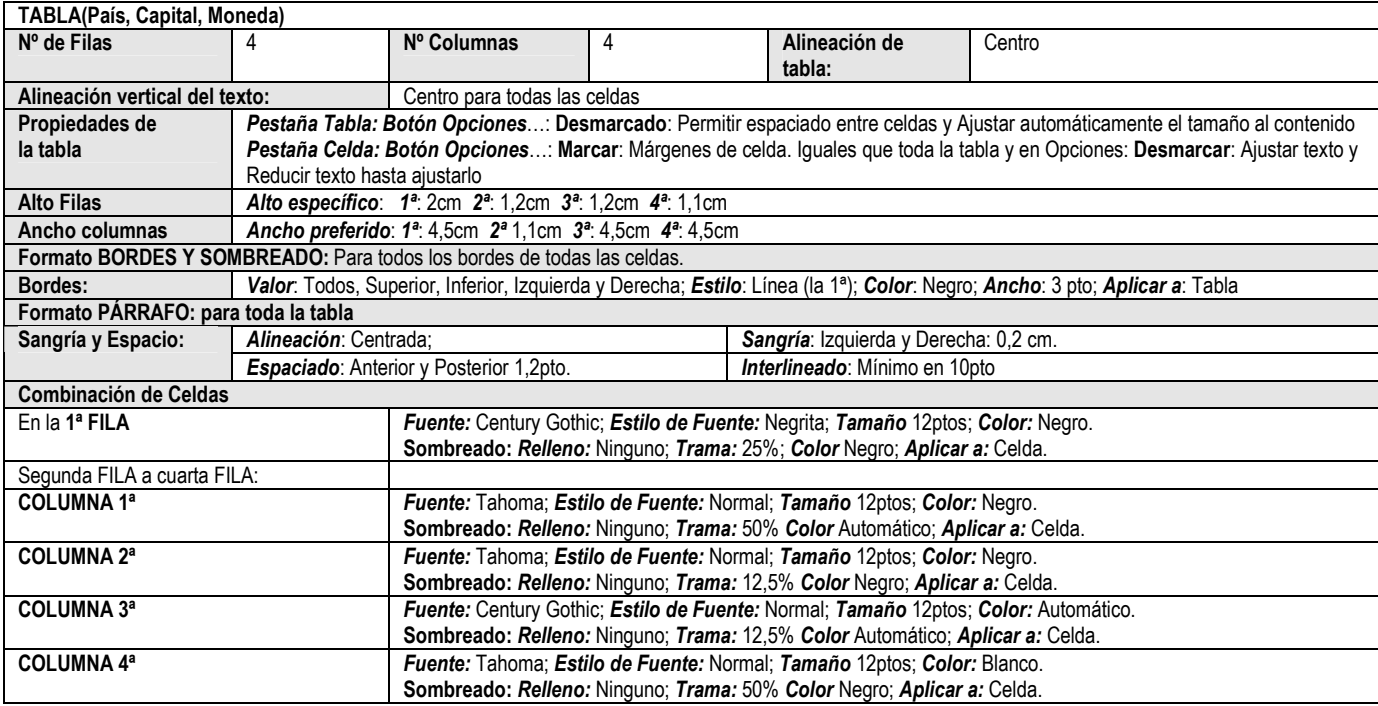

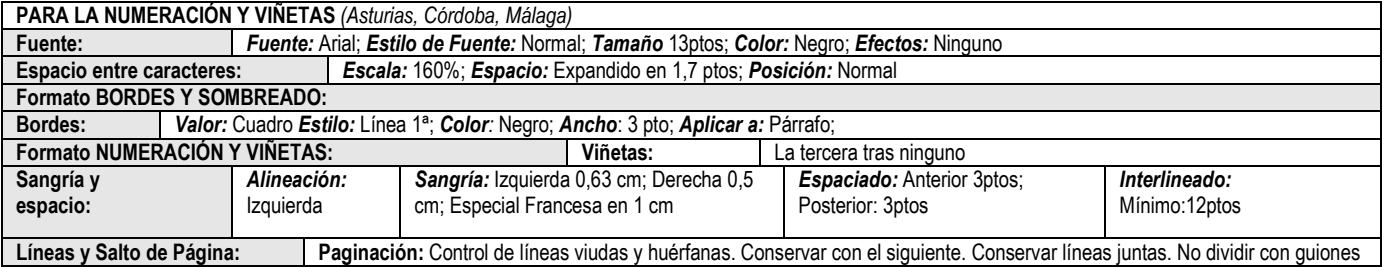

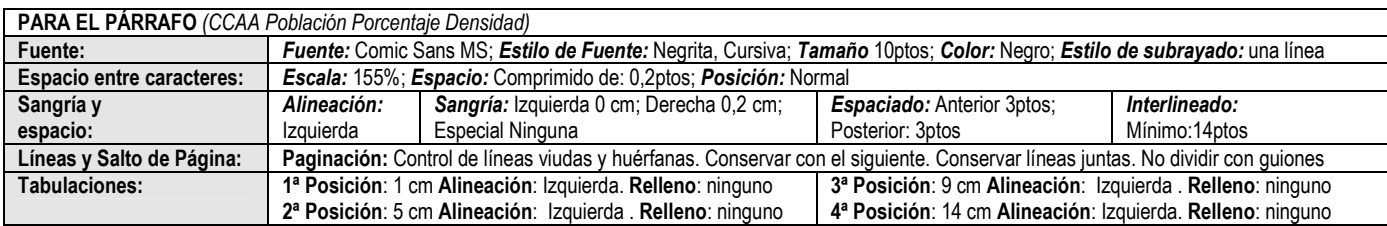

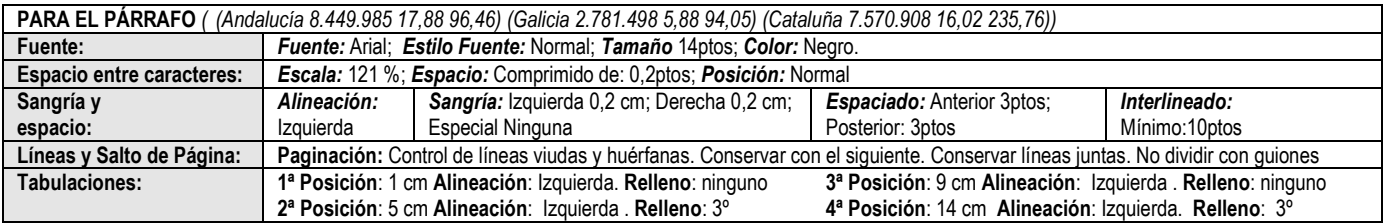

## ESPECIFICACIONES PARA LA ELABORACIÓN DE LA PRUEBA EXCEL

Dada la hoja Excel que contiene el Control de inventario de un almacén, realizar las siguientes actividades:

- 1. Rellenar la columna COSTE EXISTENCIA calculando para cada línea la multiplicación de PRECIO COMPRA y EXISTENCIA, es decir: COSTE EXISTENCIA = PRECIO COMPRA \* EXISTENCIA
- 2. Calcular para cada línea el PRECIO VENTA según la siguiente fórmula: PRECIO VENTA = PRECIO COMPRA \* (1 + MARGEN DE GANANCIA) (El MARGEN DE GANANCIA es el que contiene la celda D3)
- 3. Alinear las columnas DATOS1 y DATOS2 a la derecha, con sangría 1.
- 4. Rellena la columna DATOS1 calculando el número del día de la semana de la columna FECHA ALTA siguiendo el criterio: Lunes=1.
- 5. Completar la CELDA1 (D28) con la suma de los valores calculados en la columna PRECIO VENTA para aquellos productos que fueron dados de alta un jueves, viernes, sábado o domingo.
- 6. Calcular la columna SUGERENCIA PEDIDO según las siguientes condiciones:

Si EXISTENCIA es mayor o igual a MÍNIMO STOCK SUGERENCIA PEDIDO = 0

Si EXISTENCIA es menor que MÍNIMO STOCK SUGERENCIA PEDIDO = MÍNIMO STOCK - EXISTENCIA + 2

- 7. El contenido de columnas COSTE EXISTENCIA y PRECIO VENTA es de tipo monetario. Utilizar el botón oportuno de la barra de formato para que quede especificada esta característica.
- 8. Dar formato a la columna SUGERENCIA PEDIDO con valores enteros (sin decimales, y sin separador de miles)
- 9. Completar la CELDA2 (D30) con la suma de los cuadrados de los valores de la columna EXISTENCIA.
- 10. Contar cuántas celdas de las columnas MINIMO STOCK, EXISTENCIA y UNIDADES VENDIDAS tienen valor mayor o igual que 13 y rellenar con ese valor la CELDA3 (D32)
- 11. Rellenar la columna DATOS2 con la concatenación del primer y último carácter del código (CODIGO) de cada producto pasados a minúscula.
- 12. Aplicar a la celda CELDA1 (D28) el mismo formato que tiene la columna PRECIO COMPRA.
- 13. Copiar las columnas EXISTENCIA y UNIDADES VENDIDAS desde la celda E6 hasta la F25, pegar a partir de la celda F28 y ordenar ambas columnas utilizando como primer criterio las unidades vendidas, de mayor a menor, y como segundo criterio la existencia de mayor a menor.
- 14. Completar la CELDA4 (D34) con el valor promedio de la columna UNIDADES VENDIDAS.
- 15. Completar la CELDA5 (D36) con el valor de la fecha de alta del primer producto (G6) menos 43 días naturales, y dar formato a dicha celda (D36) de modo que se muestre como Día--Mes--Año, con una o dos cifras para el día (según si tiene decenas o no), dos cifras para el mes y cuatro cifras para el año. La separación entre cada parte de la fecha son dos guiones.